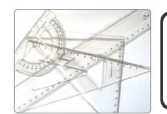

## Google Sketchup - CREER UNE BIBLIOTHEQUE

Serge WACKER - www.montpellier.iufm.fr/technoprimaire/

Objectifs : Réaliser une maquette numérique d'un volume élémentaire. Modifier une représentation numérique d'un volume simple avec un logiciel de conception assisté par ordinateur. Associer une représentation 3D à une représentation 2D.

Un menuisier souhaite montrer à un de ses clients une modélisation 3D de la bibliothèque que lui a commandé celui-ci.

A l'aide de Sketchup, répondez à sa demande.

Le cahier des charges de la table est le suivant :

- Hauteur 200 cm
- Largeur 80 cm
- Profondeur 30 cm
- 4 rayons
- Structure en bois, étagère imitation pierre

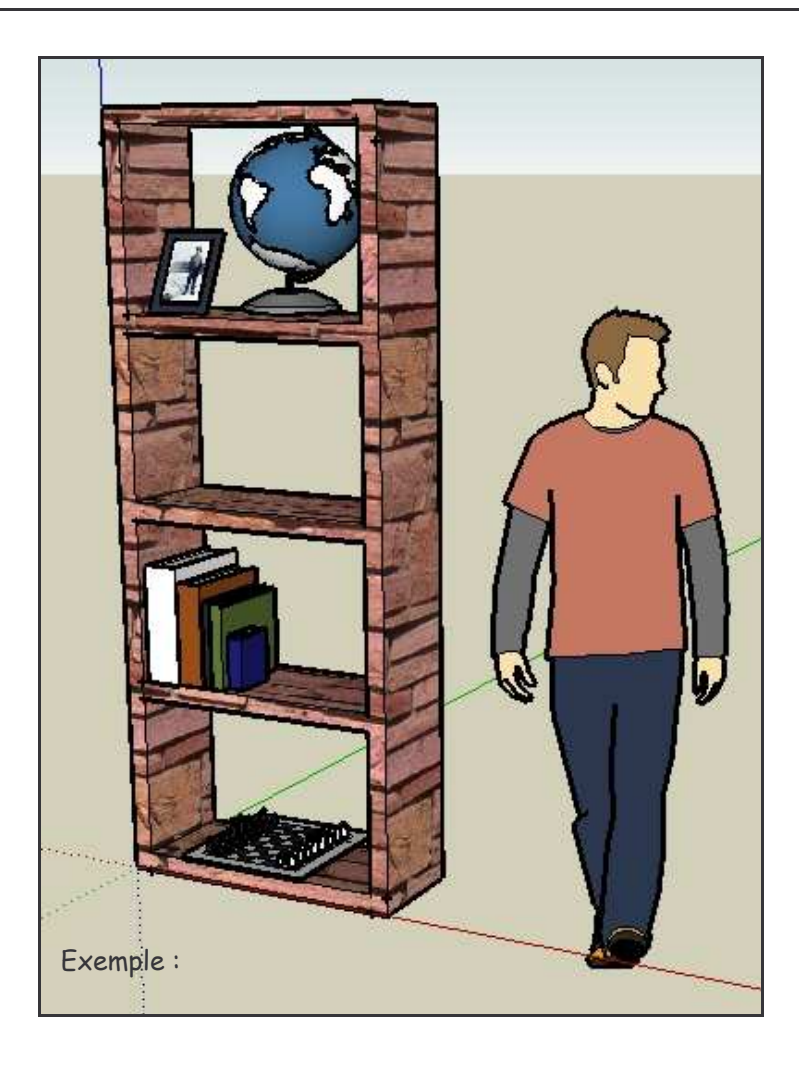

Tu désires maintenant élargir la gamme de tes meubles design.

Propose une étagère qui soit de même style que ta table et ta chaise de façon à élargir cette gamme d'objet pour le salon.